## **Passo a passo para acessar as planilhas da Programação de Afastamentos com início em 2024**

Utilize o passo a passo a seguir caso não tenha conseguido acessar os documentos de programação de afastamentos por unidade estratégica direto pelo link:

<https://drive.google.com/drive/folders/19EZkYyFrK7fZUy48FctqhbQJJgXG9po->

O acesso apenas é possível com o login e senha da Ufes. Não é possível acessar utilizando o e-mail pessoal.

- 1. Abra uma guia no seu navegador.
- 2. Clique nos 3 pontinhos que estão do lado direito da barra de endereços e escolha nova janela anônima:

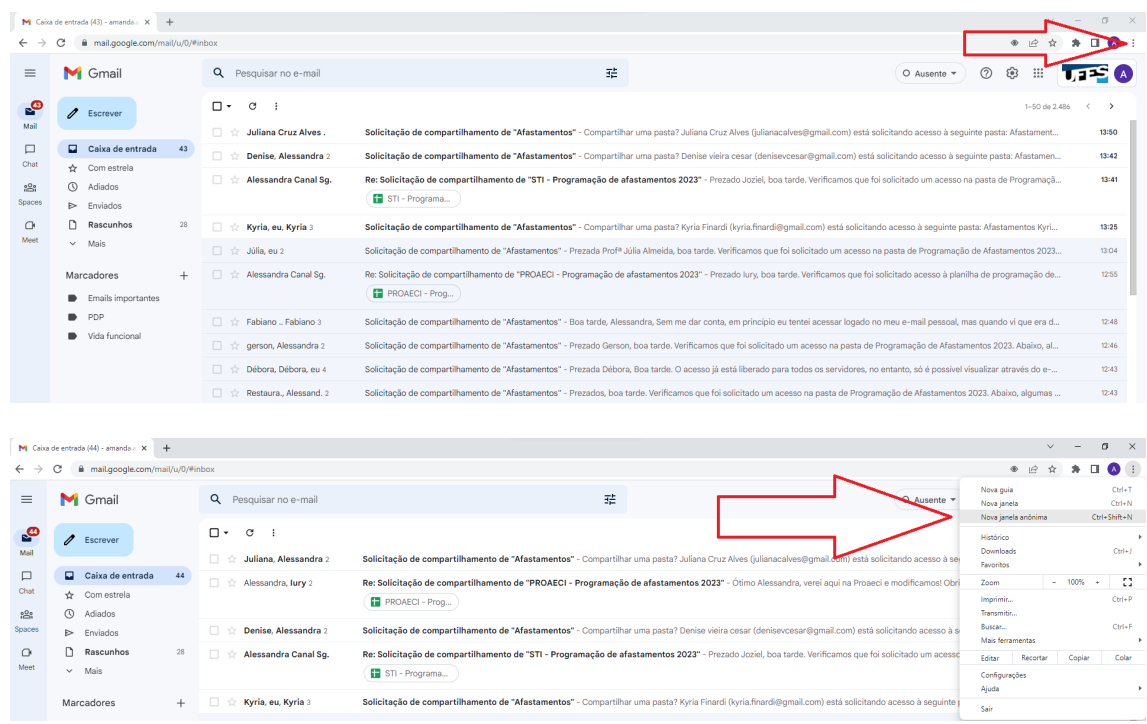

3. Será aberta uma janela como a seguinte:

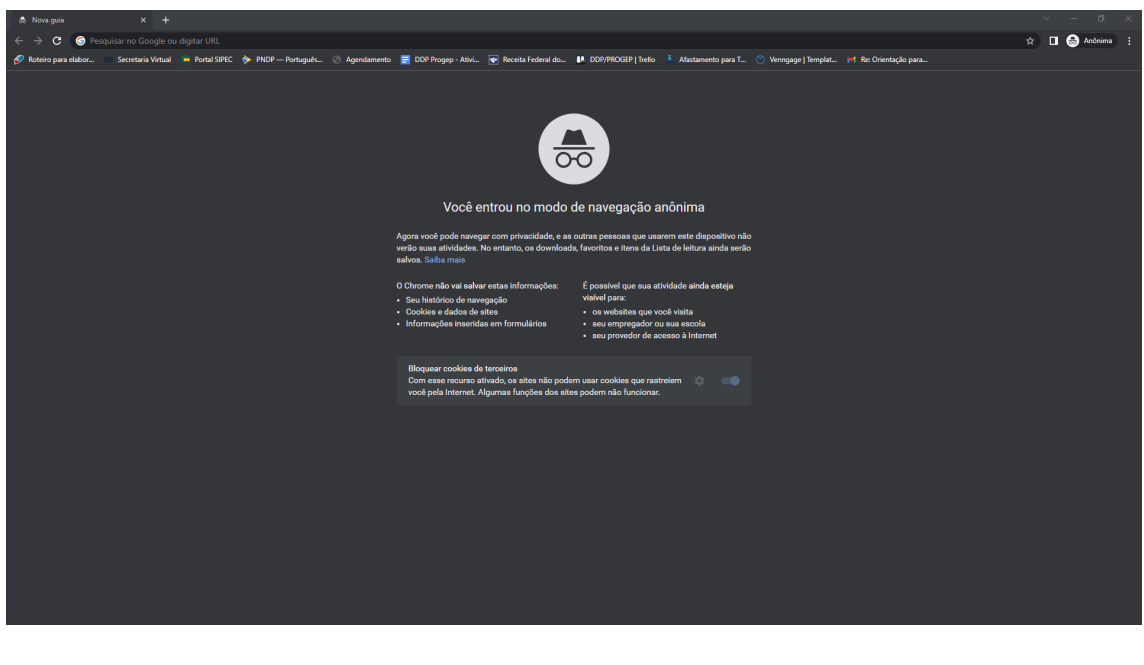

4. Copie o endereço abaixo e cole na barra de endereços dessa janela anônima:

https://drive.google.com/drive/folders/19EZkYyFrK7fZUy48FctqhbQJJgXG9po-

- 5. Insira seus dados de e-mail único da Ufes (com final @ufes.br) e clique em Avançar.
- 6. Na sequência, será aberta a tela do Portal de Acesso da Ufes. Insira seu CPF sem traços ou espaços e sua senha única:

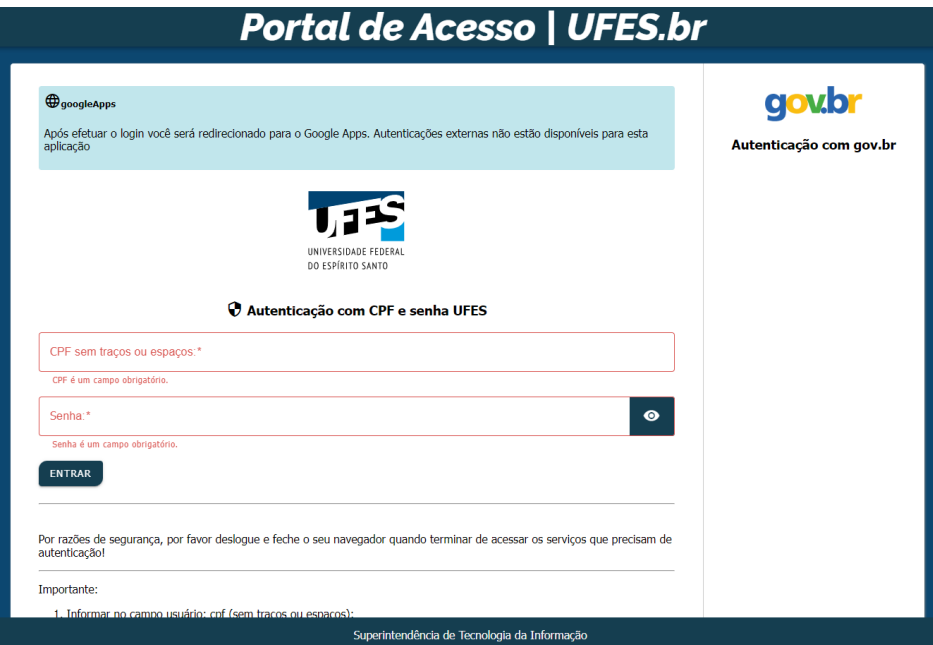

7. Pronto. Na lista que se abrirá, escolha a planilha de sua unidade estratégica para visualizá-la:

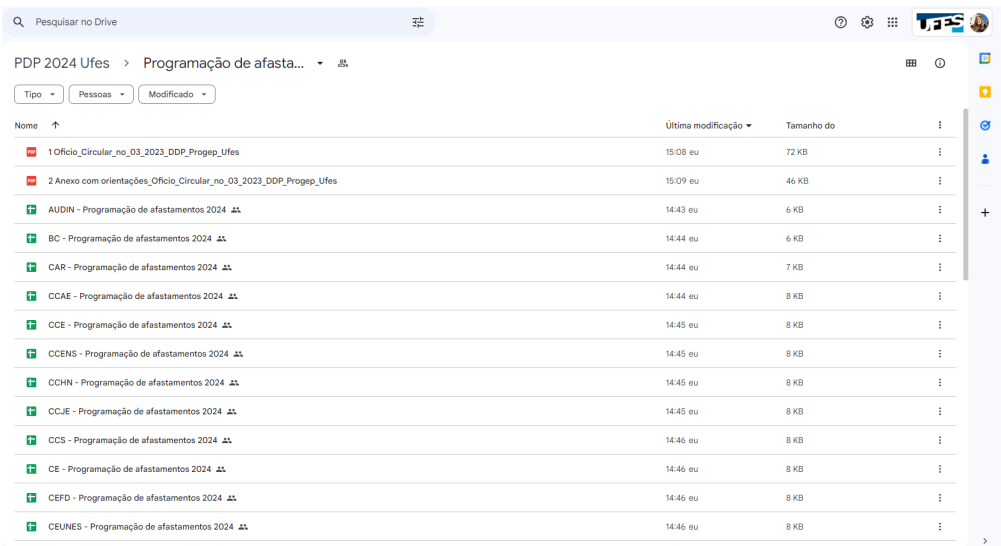

Qualquer dúvida, estamos à disposição pelo e-mail spdp.ddp.progep@ufes.br e pelo whatsapp [4009-2233](https://wa.me/message/P45CUCBR62QEA1) (somente por mensagem).

Mais informações sobre o PDP Ufes 2024 estão disponíveis em <https://progep.ufes.br/pdp-2024>.

Equipe da Divisão de Projetos de Desenvolvimento de Pessoas - DPDP Diretoria de Desenvolvimento de Pessoas - DDP Pró-Reitoria de Gestão de Pessoas - Progep